# F2MC-16LX FAMILY EVALUATION BOARD FLASH-CAN-48P

# **USER GUIDE**

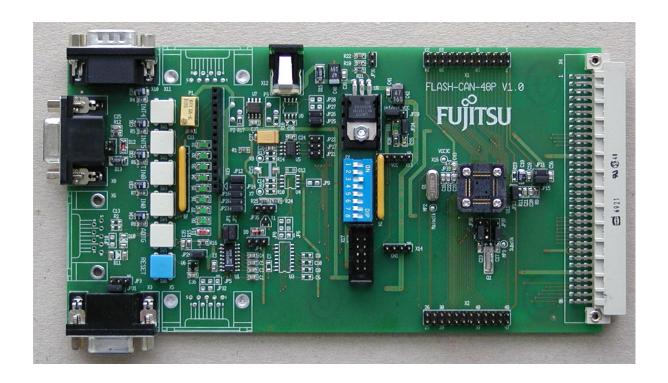

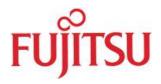

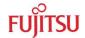

# **Revision History**

| Date       | Issue                                    |
|------------|------------------------------------------|
| 17.10.2002 | V1.0 First Release                       |
| 25.10.2002 | V1.1 chapter 7: Related Products updated |
| 07/02/2003 | V1.2 Disclaimer corrected                |

This document contains 26 pages.

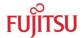

## Warranty and Disclaimer

To the maximum extent permitted by applicable law, Fujitsu Microelectronics Europe GmbH restricts its warranties and its liability for the FLASH-CAN-48P-M26 Board and all its deliverables (eg. software include or header files, application examples, target boards, evaluation boards, engineering samples of IC's etc.), its performance and any consequential damages, on the use of the Product in accordance with (i) the terms of the License Agreement and the Sale and Purchase Agreement under which agreements the Product has been delivered, (ii) the technical descriptions and (iii) all accompanying written materials. In addition, to the maximum extent permitted by applicable law, Fujitsu Microelectronics Europe GmbH disclaims all warranties and liabilities for the performance of the Product and any consequential damages in cases of unauthorised decompiling and/or reverse engineering and/or disassembling. Note, the FLASH-CAN-48P-M26 Board and all its deliverables are intended and must only be used in an evaluation laboratory environment.

- 1. Fujitsu Microelectronics Europe GmbH warrants that the Product will perform substantially in accordance with the accompanying written materials for a period of 90 days form the date of receipt by the customer. Concerning the hardware components of the Product, Fujitsu Microelectronics Europe GmbH warrants that the Product will be free from defects in material and workmanship under use and service as specified in the accompanying written materials for a duration of 1 year from the date of receipt by the customer.
- 2. Should a Product turn out to be defect, Fujitsu Microelectronics Europe GmbH's entire liability and the customer's exclusive remedy shall be, at Fujitsu Microelectronics Europe GmbH's sole discretion, either return of the purchase price and the license fee, or replacement of the Product or parts thereof, if the Product is returned to Fujitsu Microelectronics Europe GmbH in original packing and without further defects resulting from the customer's use or the transport. However, this warranty is excluded if the defect has resulted from an accident not attributable to Fujitsu Microelectronics Europe GmbH, or abuse or misapplication attributable to the customer or any other third party not relating to Fujitsu Microelectronics Europe GmbH.
- 3. To the maximum extent permitted by applicable law Fujitsu Microelectronics Europe GmbH disclaims all other warranties, whether expressed or implied, in particular, but not limited to, warranties of merchantability and fitness for a particular purpose for which the Product is not designated.
- 4. To the maximum extent permitted by applicable law, Fujitsu Microelectronics Europe GmbH's and its supplier's liability are restricted to intention and gross negligence.

#### **NO LIABILITY FOR CONSEQUENTIAL DAMAGES**

To the maximum extent permitted by applicable law, in no event shall Fujitsu Microelectronics Europe GmbH and its suppliers be liable for any damages whatsoever (including but without limitation, consequential and/or indirect damages for personal injury, assets of substantial value, loss of profits, interruption of business operation, loss of information, or any other monetary or pecuniary loss) arising from the use of the Product.

Should one of the above stipulations be or become invalid and/or unenforceable, the remaining stipulations shall stay in full effect

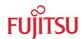

# 0 Contents

| RI | EVISI | ON HISTORY                                                              | 2  |
|----|-------|-------------------------------------------------------------------------|----|
| W  | ARRA  | ANTY AND DISCLAIMER                                                     | 3  |
| 0  | CON   | TENTS                                                                   | 4  |
| 1  | OVE   | RVIEW                                                                   | 5  |
| -  | 1.1   | Abstract                                                                |    |
|    | 1.2   | Features                                                                | 5  |
|    | 1.3   | General Description                                                     | 6  |
| 2  | INST  | ALLATION                                                                | 7  |
| 3  | JUM   | PERS AND SWITCHES                                                       | 8  |
|    | 3.1   | Jumper Overview                                                         | 8  |
|    | 3.2   | Operating-Mode (S2)                                                     | 10 |
|    | 3.3   | Power Supply Voltage (JP: 29, 34)                                       | 11 |
|    | 3.4   | Analogue Power Supply Voltage (JP: 11, 13, 15)                          | 12 |
|    | 3.5   | Subclock (JP: 36,37)                                                    | 13 |
|    | 3.6   | UART"A" (JP: 1, 2, 31)                                                  | 13 |
|    | 3.7   | LIN"A" (JP: 17, 18, 21, 22)                                             | 14 |
|    | 3.8   | CAN"A" (JP: 25, 26)                                                     | 14 |
|    | 3.9   | Reset-Generation (JP: 3, 4, 24, 35)                                     | 15 |
|    | 3.10  | Buttons INT4, INT5, TIN0, IN0, ADTG, Reset (JP: 12, 14, 16, 20, 23, 24) | 16 |
| 4  | PRO   | GRAMMING THE INTERNAL FLASH                                             | 17 |
|    | 4.1   | Asynchronous Mode                                                       | 17 |
|    | 4.2   | Synchronous Mode                                                        | 19 |
| 5  | CON   | NECTORS                                                                 | 20 |
|    | 5.1   | Power connector (X12)                                                   | 20 |
|    | 5.2   | Edge connector (X1, X2)                                                 | 20 |
|    | 5.3   | UART"A" (X3)                                                            | 20 |
|    | 5.4   | LIN"A" Interface (X8)                                                   | 21 |
|    | 5.5   | CAN"A" Interface connector (X10)                                        | 21 |
|    | 5.6   | USER-LEDs & LC-Display (optional)                                       | 21 |
|    | 5.7   | VG96 connector (X4)                                                     | 22 |
| 6  | SILK  | -PLOT OF THE BOARD                                                      | 24 |
| 7  | REL   | ATED PRODUCTS                                                           | 25 |
| 8  | INFC  | DRMATION IN THE WWW                                                     | 26 |

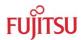

#### 1 Overview

#### 1.1 Abstract

The FLASH-CAN-48P is a low cost multifunctional evaluation board for 16-Bit Fujitsu Flash microcontrollers in a FPT-48P-M26 package.

It can be used stand alone for software development and testing or as a simple target board to work with the emulator system.

The board allows the designer immediately to start with the software development before his own final target system is available.

#### 1.2 Features

- ➤ Supports 16-Bit microcontroller in FPT-48P-M26 package (7x7x1.5mm, 0.5 mm pitch)
  - MB90385series: MB90V495, MB90F387/S
  - ▶ MB90455series: MB90V495, MB90F455/S, MB90F456/S, MB90F457/S
- 9-12V unregulated external DC power supply usable
- ▶ 5V internal power supply, Power-LED
- ▶ In-Circuit serial Flash programming
- All resources available for evaluation
- All pins routed to connectors
- ▶ 4 MHz main-crystal, 32kHz subclock-crystal (selectable by jumpers)
- One UART Interface
- One LIN-Transceiver
- One High-Speed CAN Transceiver
- ▶ 8 User LEDs, optional: alphanumeric standard LC-Display connectable instead of LEDs
- ▶ Reset-Button, Reset-LED
- ▶ 5 User-buttons configurable for INT4, INT5, TIN0, IN0 and ADTG
- ▶ 64pin VG connector (same pin-out as Flash-CAN-64P-M09-V2)

The target board will be delivered with the MB90F387 microcontroller.

This microcontroller contains a 'burn-in'-boot loader for programming the flash.

This board must only be used for test applications in an evaluation laboratory environment.

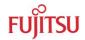

#### 1.3 General Description

The FLASH-CAN-48P is designed to support 16Bit microcontrollers with 48-pin LQFP package like MB90385series and MB90455series.

It can be used as a stand alone evaluation board or as a target board for emulator debugger.

The evaluation board supports following package: FPT-48P-M26 (7x7x1.5mm, 0.5mm pitch)

The board is supplied with a socketed 4MHz crystal as the main oscillation clock. Using the internal PLL of the  $\mu$ C, internal clock rates up to 16MHz can be achieved.

Additionally a 32kHz crystal is mounted for use as a subclock, if this is supported by the device type.

UART1 can be used for RS232- (JP1, JP2, X3) or LIN- (JP21, JP22, X8) communication.

One separate RS232 transceiver is available to connect the on-chip UART to the 9-pin D-Sub connector (X3). The transceiver generate the adequate RS232 levels for the receive (RXD) and transmit (TXD) lines. The DTR line or the CTS line of the connector can be selected with jumpers (JP3, JP4) to generate a system reset. The RTS signal can be shortcut to CTS using the jumper JP31.

In-circuit-programming (asynchronous) can be done via UART1 (UART"A", X3) using the Burn-In Bootloader of the microcontroller.

Additionally one TLE6259 single-wire LIN-transceiver is included to drive the bus line in LIN-systems for automotive and industrial applications.

If the board provides a socket for the microcontroller than it can be used as an emulator target board. In this case the microcontroller must be removed from the socket and the corresponding probe cable has to be used:

Probe Cable: **MB2132-466** 

Header Socket: NQ048sd + HQ048sd

All pins of the microcontroller are connected to the edge connectors X1 and X2 and are directly available to the user. Furthermore, the most important signals are available on the VG64 connector (X4).

The on-board voltage regulator allows the user to connect an unregulated DC input voltage between +9V to +12V. In case of any modifications of the board, care should be taken that the total power consumption will not damage the regulator.

There are six push button switches on the board, used for Reset, External Interrupts INT4 and INT5, Trigger for Reload-Timer0 (TIN0), Input-Capture (IN0) and Trigger for the A/D-converter (ADTG).

Eight user-LEDs are connected via a 1k resistor network to Port P30-P33 / P54-P57. If these LEDs are not required, the resistor network can be removed to disconnect the LEDs and to free the port. Take care of Port P30 and P31, which needs the 1k Resistor while serial incircuit programming!

The operating mode of the microcontroller can be selected by the Dip-switch S2.

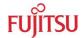

#### 2 Installation

Remove carefully the board from the shipping carton.

Check first if there are any damages before power on the evaluation board.

For the power supply a DC input voltage of 9V – 12V is recommended. The positive voltage (+) must be connected to the shield, and ground (GND) must be connected to the centre of the connector X12!

After power-on, the green 'Power'-LED (D16) should be on. If the LED does not light, than switch off the power supply and check the default jumper settings.

By default, the evaluation board is equipped with a MB90F387 and the device has been programmed with a test program. So after power-on a running light at the eight 'User'-LEDs can be seen. Furthermore, a welcome string is continuously output with 9600 baud on UART channel (UART"A"). Please use a 1:1 cable for the PC-connection.

The burn-in bootloader allows the user to program it's own application into the Flash-memory. How to program the Flash memory is described in chapter 4.

If the board is used as an emulator target board, than switch off the power supply and remove the microcontroller from the socket. Now the probe cable can be mounted into the socket. Take care of pin 1 marking onto the socket and fix the probe cable with screws.

#### Do not use other probe cable than for LQFP-48 package only!

Connect the probe cable to the emulation pod. Check all DIP-switch-settings of the evaluation board and the emulation pod.

For the power on sequence the emulator system must be switched on first, afterwards switch on the evaluation board. Please look at the corresponding user manual for the emulator how to set up the emulator system. After the power on the 'Reset'-LED of the emulator must be off and the 'Vcc'-LED must be on.

If the 'Reset'-LED is still lighting, check the DIP-switch-settings of the emulator system and the power supply of the evaluation board.

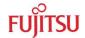

## 3 Jumpers and Switches

This chapter describes all jumpers and switches which can be modified on the evaluation board. The default setting is shown with a grey shaded area. All jumpers and switches are named directly on the board, so it is very easy to set the jumpers according to the features.

#### 3.1 Jumper Overview

| Jumper | Description / Function | Туре         | Default | Coordinates |
|--------|------------------------|--------------|---------|-------------|
| JP1    | UART A (TXD)           | Jumper 2 pol | closed  | HJ 21       |
| JP2    | UART A (RXD)           | Jumper 2 pol | closed  | HJ 21       |
| JP3    | DTR/RTS                | Jumper 3 pol | open    | K 26        |
| JP4    | RESET UART A           | Jumper 3 pol | open    | J 20        |
| JP11   | AVcc                   | Jumper 2 pol | closed  | G 5/6       |
| JP12   | SW INT4                | Jumper 2 pol | closed  | G 21        |
| JP13   | AVcc=AVRH              | Jumper 2 pol | closed  | G 7         |
| JP14   | SW INT5                | Jumper 2 pol | closed  | G 21        |
| JP15   | AVss                   | Jumper 2 pol | closed  | G 5/6       |
| JP16   | SW TIN0                | Jumper 2 pol | closed  | GH 21       |
| JP17   | LIN A enable           | Jumper 2 pol | open    | F 17        |
| JP18   | Master-Mode            | Jumper 2 pol | open    | F 27        |
| JP20   | SW INO                 | Jumper 2 pol | closed  | H 21        |
| JP21   | LIN A (RXD)            | Jumper 2 pol | open    | F 17        |
| JP22   | LIN A (TXD)            | Jumper 2 pol | open    | F 17        |
| JP23   | SW ADTG                | Jumper 2 pol | closed  | H 21        |
| JP24   | RESET                  | Jumper 2 pol | closed  | J 23        |
| JP25   | CAN A (TXD)            | Jumper 2 pol | closed  | E 17        |
| JP26   | CAN A (RXD)            | Jumper 2 pol | closed  | E 17        |
| JP29   | int/ext VCC            | Jumper 3 pol | 1-2     | E 13        |
| JP30   | 5V/3V3                 | Jumper 2 pol | open    | C 14        |
| JP31   | RTS-CTS                | Jumper 2 pol | closed  | K 27        |
| JP33   | C-Pin                  | sold-Jumper  | open    | F 10        |
| JP34   | MCU_VCC                | Jumper 2pol  | closed  | E 12        |
| JP35   | Reset inverter         | Jumper 3 pol | 1-2     | H 19        |
| JP36   | X0A select             | Jumper 3 pol | 1-4     | H 9         |
| JP37   | X1A select             | Jumper 3 pol | 1-2     | H 8         |

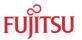

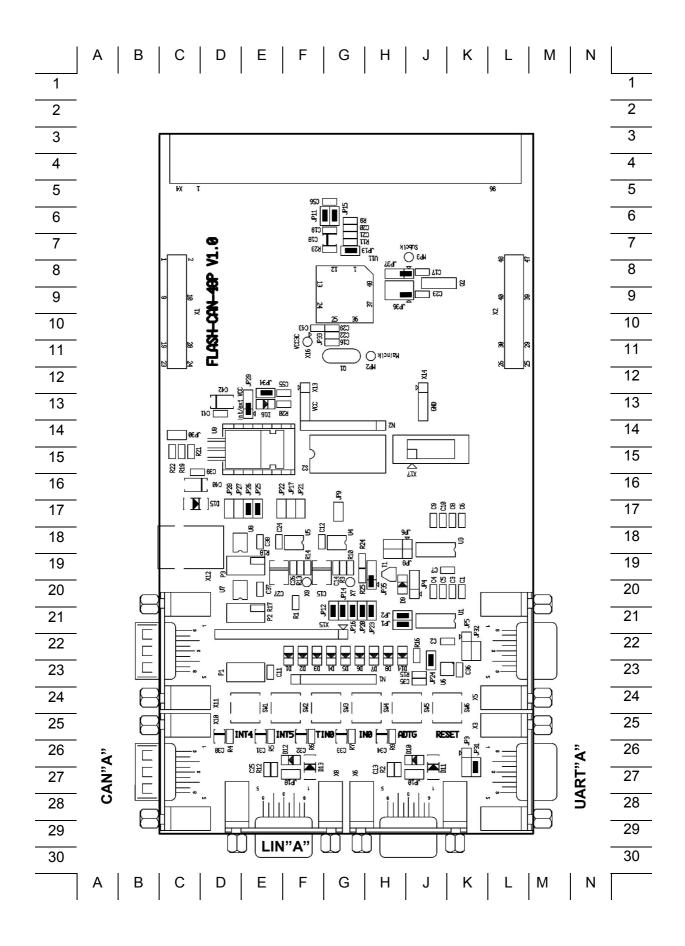

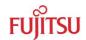

#### **3.2 Operating-Mode** (S2)

The DIP-switch S2 is used to set the operating mode of the  $\mu$ C.

Ensure that the mode pin settings correspond to the operation-mode of the application.

For more detailed information please check the Hardware-Manual of the microcontroller.

| DIP switch   | Setting             | Logical value |  |
|--------------|---------------------|---------------|--|
| S2/1 (MD0)   | ON (closed)         | 0 (low)       |  |
| 32/1 (IVIDO) | OFF (open)          | 1 (high)      |  |
| S2/2 (MD1)   | ON (closed)         | 0 (low)       |  |
| 32/2 (WD1)   | OFF (open)          | 1 (high)      |  |
| S2/3 (MD2)   | ON (closed)         | 0 (low)       |  |
| 32/3 (IVID2) | OFF (open)          | 1 (high)      |  |
| S2/4         | not connected (OFF) |               |  |
| S2/5         | not connected (OFF) |               |  |
| S2/6         | not connected (OFF) |               |  |
| S2/7 (P31)   | ON (closed)         | 1 (high)      |  |
| 32// (P31)   | OFF (open)          | 0 (low)*1     |  |
| S2/8 (P30)   | ON (closed)         | 1 (high)      |  |
| 32/0 (P30)   | OFF (open)          | 0 (low) *1    |  |

Default: MD0, 1, 2 = 1 1 0 P30, P31 = 0 0

By default, the Single Chip Run-Mode is selected.

Note: \*1 Take care that the low-level is reached by the resistor-network N1 and the LEDs D1/D2. In case that N1 is removed in order to free the Port, then P30 and P31 have to be connected manually to GND in case of asynchronous programming (see chapter 4).

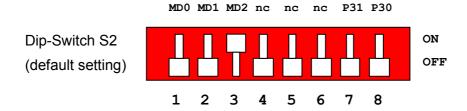

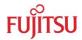

#### 3.3 Power Supply Voltage (JP: 29, 34)

Vcc and GND (Vss) are both connected to the edge-connector (X4) in order to supply additional circuitry. In this case take care of not to exceed the maximum ratings of the on board voltage regulator LM317T.

**JP29** Power Supply selection

**JP30** Power Supply voltage selection: +5V or +3.3V

JP34 This Jumper is used to connect the Vcc supply voltage to the  $\mu$ C. Connecting an Ampere-meter instead of the jumper allows measuring of the power-supply-current of the microcontroller (Icc).

| Jumper        | Setting     | Description                          |
|---------------|-------------|--------------------------------------|
| JP29 (Vcc)    | 1 - 2       | On-board voltage regulation          |
|               | 2 - 3       | not supported                        |
| JP30 (3V3)    | ON (closed) | voltage regulation adjusted to +3.3V |
|               | OFF (open)  | voltage regulation adjusted to +5V   |
| JP34 (MCUVcc) | ON (closed) | Power supply Vcc is connected to μC  |
|               | OFF (open)  | Disconnected from Power supply Vcc   |

Default: JP29 = 1-2, JP30 = OFF, JP34 = ON,

By default, the on-board Voltage +5V regulation is used and the microcontroller is powered.

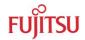

#### **3.4** Analogue Power Supply Voltage (JP: 11, 13, 15)

The power supply as well as the positive reference voltage for the A/D-converter can be provided internally or externally.

JP11, JP15 connect power supply voltages (AVcc and AVss)

**JP13** connect reference voltages (AVRH to AVcc)

| Jumper        | Setting     | Description                        |
|---------------|-------------|------------------------------------|
| JP11 (AVcc)   | ON (closed) | AVcc is connected to Vcc           |
|               | OFF (open)  | AVcc is disconnected from Vcc      |
| JP13 (AVRH)   | ON (closed) | AVRH is connected to AVcc          |
|               | OFF (open)  | AVRH defined by resistor divider*1 |
| JP15 (AVss)   | ON (closed) | AVss is connected to GND           |
| JF 13 (AV\$5) | OFF (open)  | AVss is disconnected from GND      |

<sup>&</sup>lt;sup>1</sup>By default the resistor-divider R11 and R23 is not mounted on the board

Default: JP11, JP13, JP15 are closed

By default, the A/D-converter supply and reverence voltage is +5V.

#### Note:

If JP11 and J15 are open, the user has to supply an adequate analogue voltage supply (AVcc and AVss) to the A/D-converter.

If JP13 is open, the resistors R11 and R23 define AVRH. By default, the resistor divider (R11 and R23) is not mounted on the board.

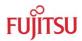

#### **3.5** Subclock (JP: 36,37)

Some devices like e.g. MB90F387 support a 32kHz subclock (X0A, X1A), other devices like MB90FxxxS do not support a subclock but will offer additional port-pins (P35, P36) instead.

Please check the related datasheet.

**JP36:** defines usage of Pin 46 (X0A/P35) Pin-out JP36

JP37: defines usage of Pin 47 (X1A/P36)

|               |   | 2 |   |
|---------------|---|---|---|
| Pin-out JP36: | 3 | 4 | 1 |

| Jumper           | Setting | Description                                                                                          |
|------------------|---------|----------------------------------------------------------------------------------------------------|
| JP36 (X0A/P35)   | 1-4     | Pin 46 is connected to the 32kHz Subclock (X0A)                                                      |
|                  | 2-4     | Pin 46 is used as P35 and is connected to X4-A28                                                     |
|                  | 3-4     | Pin 46 is connected to GND (in case that subclock-device is used, but no 32kHz crystal is connected) |
| JP37 (X1A/P36)   | 1-2     | Pin 47 is connected to the 32kHz Subclock (X1A)                                                      |
| 01 07 (X1741 00) | 2-3     | Pin 47 is used as P36 and is connected to X4-C29                                                     |

Default: JP36: 1-4, JP37: 1-2

By default, the 32kHz-subclock-crystal is connected to the microcontroller.

#### **3.6 UART"A"** (JP: 1, 2, 31)

One RS232-transceiver is available and can be connected to UART1.

**JP1**, **JP2** connects UART1 to the RS232-transceiver (U1, X3)

JP31 Some Flash-programming-Tools needs a connection between CTS and RTS

| Jumper Setting   |             | Description                                 |
|------------------|-------------|---------------------------------------------|
|                  | ON (closed) | SOT1 is connected to RS232-Transceiver      |
| JP1 (UART"A"TxD) | OFF (open)  | SOT1 is disconnected from RS232-Transceiver |
| JP2 (UART"A"RxD) | ON (closed) | SIN1 is connected to RS232-Transceiver      |
| JF2 (UART A RXD) | OFF (open)  | SIN1 is disconnected from RS232-Transceiver |
| JP31 (RTS-CTS)   | ON (closed) | RTS and CTS is shortcut on X3               |
| JF31 (K13-C13)   | OFF (open)  | RTS and CTS is not shortcut on X3           |

Default: JP1=ON, JP2=ON, JP31 = ON

By default, UART1 of MB90F387 is used as UART"A".

Note: RS232- and LIN-transceiver can not be used at the same time. Take care that the jumpers JP21 and JP22 are open if JP1 and JP2 are closed.

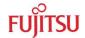

**3.7** LIN"A" (JP: 17, 18, 21, 22)

One LIN-transceiver is available and can be used with UART1.

JP17 enable LIN-Transceiver

JP18 LIN Master-mode

JP21, JP22 connects UART1 to the LIN-transceiver (U5, X8)

| Jumper              | Setting | Description                               |
|---------------------|---------|-------------------------------------------|
| JP17 (LIN enable)   | open    | LIN-transceiver is disabled               |
| JF 17 (LIN ellable) | closed  | LIN-transceiver is enabled                |
| ID19 (LINI Montor)  | open    | LIN Slave-mode                            |
| JP18 (LIN Master)   | closed  | LIN Master-mode                           |
| JP21 (LIN"A"RXD)    | open    | SIN1 is disconnected from LIN-Transceiver |
| JP21 (LIN A RAD)    | closed  | SIN1 is connected to LIN-Transceiver      |
| ID22 /LINI"A"TVD\   | open    | SOT1 is disconnected from LIN-Transceiver |
| JP22 (LIN"A"TXD)    | closed  | SOT1 is connected to LIN-Transceiver      |

Default: JP17, JP18, JP21, JP22 = open

By default, UART1 of MB90F387 is not used as LIN-interface.

Note: RS232- and LIN-transceiver can not be used at the same time. Take care that the jumpers JP1 and JP2 are open if JP21 and JP22 are closed.

#### **3.8 CAN"A"** (JP: 25, 26)

One high-speed CAN-transceiver is available on the FLASH-CAN-48P evaluation board.

**JP25, JP26** connects the CAN-Port to the CAN-transceiver (U7, X10). If the CAN interface is not used, the jumpers should be left open.

| Jumper     | Setting | Description                                       |
|------------|---------|---------------------------------------------------|
| JP25 (TX0) | Open    | TX is disconnected from CAN-Transceiver (U7, X10) |
|            | Closed  | TX is connected to CAN-Transceiver (U7, X10)      |
| JP26 (RX0) | Open    | RX is disconnected from CAN-Transceiver (U7, X10) |
|            | Closed  | RX is connected to CAN-Transceiver (U7, X10)      |

Default: JP25, JP26 = Closed

By default, the CAN transceiver is connected to the microcontroller

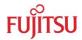

#### **3.9 Reset-Generation** (JP: 3, 4, 24, 35)

Additional to the internal Power-On-Reset the microcontroller can be reset by an external Reset-circuit (Voltage-Monitor) and by the UART, too.

| JP3 | As well the DTR-line as the RTS-Line of UART"A" can be used to generate |
|-----|-------------------------------------------------------------------------|
|     | a system-reset.                                                         |

JP4 This jumper selects whether the DTR/RTS line from UART"A" or UART"B" will generate a system-reset.

JP24 open this jumper if no external Reset shall be generated.In this case, only the internal reset is active (e.g.: power-on)

JP35 The polarity of the DTR/RTS line can be invert by this jumper. Remove the jumper in order to disable the reset logic.

| Jumper              | Setting | Description                                  |  |
|---------------------|---------|----------------------------------------------|--|
| JP3 (DTR / RTS "A") | 1-2     | DTR of UART"A" is selected                   |  |
|                     | 2-3     | RTS of UART"A" is selected                   |  |
| JP4 (UART"A"/"B")   | 1-2     | UART"A" is used to generate Reset            |  |
|                     | 2-3     | not applicable on FLASH-CAN-48P              |  |
| JP24 (Main Reset)   | closed  | external Reset generation is active          |  |
|                     | open    | no external Reset generation                 |  |
| JP35 (Polarity)     | 1-2     | No polarity inversion for the DTR/RTS signal |  |
|                     | 2-3     | Polarity inversion for the DTR/RTS signal    |  |

Default: JP24 = closed (JP3, JP4 and JP35 are not set)

By default, the external Reset generation is active. The Reset by UART is disabled.

#### Note:

While a reset signal is asserted the red Reset-LED D14 is lit.

During normal operation, this LED should be off!

If JP35 (Polarity) is set, than JP4 and JP5 have to be set, too.

If the reset LED is steadily on, check the power supply input voltage and the settings for the reset-generation by UART.

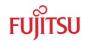

#### 3.10 Buttons INT4, INT5, TIN0, IN0, ADTG, Reset (JP: 12, 14, 16, 20, 23, 24)

JP12, JP14: Two push buttons can be used to trigger the external interrupts INT4 and INT5

**JP16:** One button can be used as trigger-input for the Reload-Timer0 (TIN0)

**JP20:** One Button can be used for input at Input-Capture0 (IN0)

**JP23:** One Button can be used as trigger for the A/D-converter (ADTG)

JP24: One Button can be used for manually reset

| Jumper       | Setting | Description                             |  |
|--------------|---------|-----------------------------------------|--|
| JP12 (INT4)  | Closed  | INT4 is connected to Push-button "INT4" |  |
|              | Open    | no connection to INT4                   |  |
| JP14 (INT5)  | Closed  | INT5 is connected to Push-button "INT5" |  |
|              | Open    | no connection to INT5                   |  |
| JP16 (TIN0)  | Closed  | TIN0 is connected to Push-button "TIN0" |  |
|              | Open    | no connection to TIN0                   |  |
| JP20 (IN0)   | Closed  | IN0 is connected to Push-button "IN0"   |  |
|              | Open    | no connection to IN0                    |  |
| JP23 (ADTG)  | Closed  | ADTG is connected to Push-button "ADTG" |  |
|              | Open    | no connection to ADTG                   |  |
| JP24 (Reset) | Closed  | Push-button "Reset" is active           |  |
|              | Open    | no external Reset generation            |  |

Default: JP12, JP14, JP16, JP20, JP23, JP24 = Closed

By default, INT4, INT5, TIN0, IN0 and ADTG of the microcontroller are connected to the Push buttons and the external Reset-generation is active.

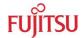

## 4 Programming the internal Flash

All Flash devices have an internal bootloader for asynchronous- as well as synchronous-Flash-programming:

- asynchronous-serial Flash-programming via UART1 (UART"A", X3)
- synchronous-serial Flash-programming via Serial I/O (SCI1, X17)

#### 4.1 Asynchronous Mode

In order to program the Flash-ROM asynchronously via UART1, the tool "Fujitsu Flash MCU Programmer for FMC16LX" can be used. This tool is available free on the Fujitsu Micros CD-ROM or Web Site (<a href="http://www.fme.gsdc.de/gsdc.htm">http://www.fme.gsdc.de/gsdc.htm</a>: select ▶ Software ▶ Utilities)

The following procedure must be followed to enable Flash Programming:

- 1. Power off the board
- 2. Connect the Evaluation Board UART"A" to your serial PC communication port. Please use a 1:1 cable for the PC-connection.
- 3. Check the Jumper-settings according to the UART as described in chapter 3.6
- 4. Configure the chip mode: Depending on the external crystal two modes can be selected by DIP-switch S2:

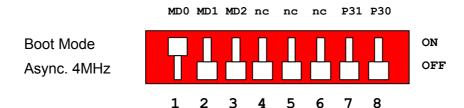

- 5. Power on the board
- 6. Check that the Reset LED is off. Otherwise change the DTR polarity (JP35) and check the power supply voltage.
- 7. Start the tool "Fujitsu Flash MCU Programmer for FMC16LX" software and follow the instructions:

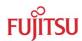

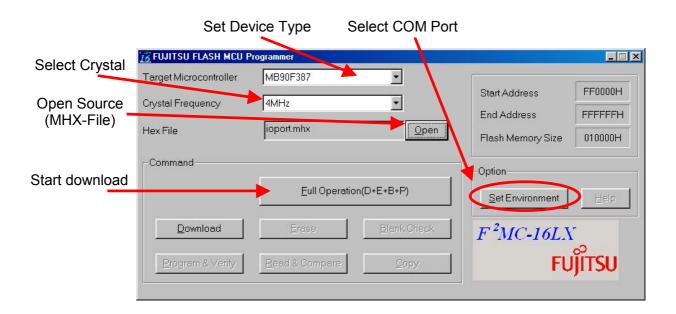

8. After programming the Flash-ROM, switch off the power supply and set back the mode according to the usage of the application, e.g.:

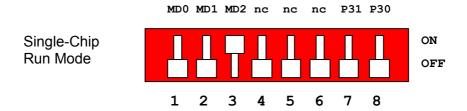

9. Power on the board. The user application is started directly.

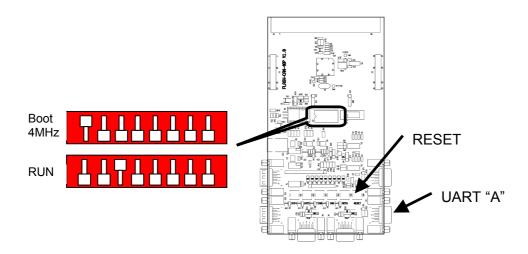

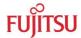

#### 4.2 Synchronous Mode

In order to program the Flash-ROM synchronously via Serial-I/O (SCI1) special software has to be used, e.g. Fujitsu 'FlashKit' Tool. This tool is not available free.

Please contact our Web Site in order to get more information about the FlashKit-Tool:

<u>http://www.fme.gsdc.de/gsdc.htm</u>: select ▶ Tools ▶ Programme ▶ MCU FlashKit

A dedicated Flash programming socket (X17) is provided on the FLASH-CAN-48P board for direct connection to the Fujitsu 'FlashKit'.

X17: Flash programming socket

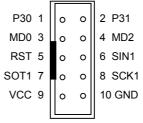

#### Note:

Open Jumper JP1 and JP2 in order to disconnect UART1 from the RS232-Transceiver!

In case that the FlashKit-Tool is used, all Mode-settings will be done automatically by the FlashKit. This means that all DIP-switch S2 has to be set to the "OFF" position.

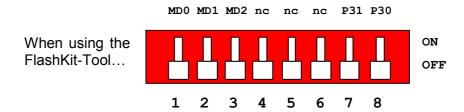

Please refer to the manual of the FlashKit for more information how to program a Flash-device by the synchronous-serial mode.

#### Note:

In case that another Programming-Tool is used and the Mode-settings have to be done manually then use the following configuration of DIP-switch S2 in order to select the synchronous-serial Flash-programming mode:

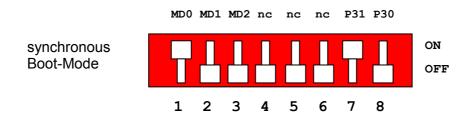

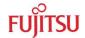

#### 5 Connectors

#### **5.1** Power connector (X12)

The following figure shows the power connection jack X12. This connector is used to connect an external unregulated DC power supply voltage (9V-12V DC) to the evaluation board.

Connector X12: Shield is connected to positive voltage supply

Centre is connected to ground (GND)

It is recommended to use 9V to keep the power dissipation to a minimum. Otherwise, an additional heat sink for the linear voltage regulator might be necessary.

#### 5.2 Edge connector (X1, X2)

All pins of the microcontroller are directly connected to X1 and X2, both are 2 x 12 Pin headers, as follows:

| Connector    | MCU Pins |  |
|--------------|----------|--|
| X1 (1 – 24)  | 1 – 24   |  |
| X2 (25 – 48) | 25 – 48  |  |

The odd pin numbers are located on the one side and the even pin numbers are located on the other side of the connector.

On the PCB, the corresponding pin numbers of the  $\mu$ C are written next to the connector pins.

#### **5.3 UART"A" connector** (X3)

One 9-pin D-Sub female connector is used for the serial interface UART"B".

TXD is the transmit output, RXD is the receive input.

The DTR or RTS signal can be used to generate a reset.

Please use 1:1 cable for PC-connection.

Connector X3:

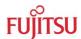

#### 5.4 LIN"A" Interface connector (X8)

One 9-pin D-Sub female connector is used for the LIN-communication.

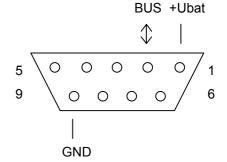

Connector X8:

#### **5.5 CAN"A" Interface connector** (X10)

One 9-pin D-Sub male connector is used for the CAN interface.

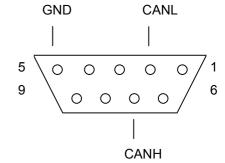

Connector X10:

#### 5.6 USER-LEDs & LC-Display (optional)

Eight LEDs are reserved for user-application. In order to disconnect the LEDs from the related microcontroller port, the resistor network N1 can be removed. Take care that, in case of asynchronous programming, the low-level of P30 and P31 is reached by the resistor-network N1 and the LEDs D1/D2. If N1 is removed in order to free the Port, then P30 and P31 have to be connected manually to GND. See chapter 4 for more details.

Instead of the user-LEDs one alphanumeric LC-Display (optional) can be connected.

The following control-signals are reserved:

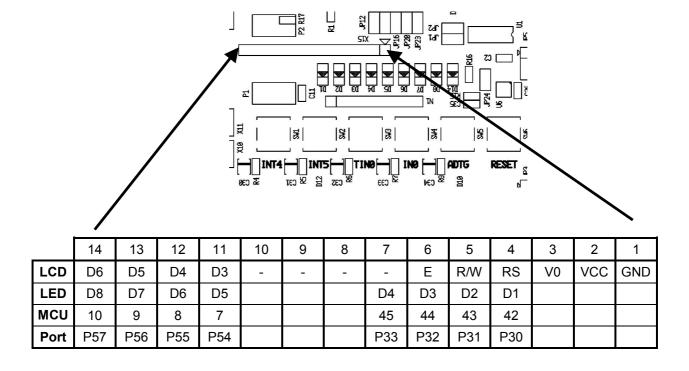

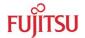

## 5.7 VG96 connector (X4)

The signal-layout of connector X4 is near the same as used with the Evaluation-Board Flash-CAN-64P-M09-V2 that will be used together with the MB90495series.

| Connector<br>X4 | FLASH-CAN-48P<br>MB90385/MB90455 series |         | FLASH-CAN-64P<br>MB90495 series |          |
|-----------------|-----------------------------------------|---------|---------------------------------|----------|
| A1              | -                                       | -       | 1                               | P61/INT1 |
| C1              | -                                       | -       | 2                               | P62/INT2 |
| A2              | 3                                       | P50/AN0 | 3                               | P50/AN0  |
| C2              | 4                                       | P51/AN1 | 4                               | P51/AN1  |
| A3              | 5                                       | P52/AN3 | 5                               | P52/AN3  |
| C3              | 6                                       | P53/AN3 | 6                               | P53/AN3  |
| A4              | 7                                       | P54/AN4 | 7                               | P54/AN4  |
| C4              | 8                                       | P55/AN5 | 8                               | P55/AN5  |
| A5              | 9                                       | P56/AN6 | 9                               | P56/AN6  |
| C5              | 10                                      | P57/AN7 | 10                              | P57/AN7  |
| A6              | -                                       | -       | 11                              | AVcc     |
| C6              | -                                       | -       | 12                              | AVR      |
| A7              | -                                       | -       | 13                              | AVss     |
| C7              | -                                       | -       | 14                              | P60/INT0 |
| A8              | -                                       | -       | 15                              | X0A      |
| C8              | -                                       | -       | 16                              | X1A      |
| A9              | -                                       | -       | 17                              | P63/INT3 |
| C9              | -                                       | -       | 18                              | MD0      |
| A10             | 23                                      | RSTX    | 19                              | RSTX     |
| C10             | -                                       | -       | 20                              | MD1      |
| A11             | -                                       | -       | 21                              | MD2      |
| C11             | -                                       | -       | 22                              | X0       |
| A12             | -                                       | -       | 23                              | X1       |
| C12             | 25                                      | Vss     | 24                              | Vss      |
| A13             | -                                       | -       | 25                              | P00/AD00 |
| C13             | -                                       | -       | 26                              | P01/AD01 |
| A14             | -                                       | -       | 27                              | P02/AD02 |
| C14             | -                                       | -       | 28                              | P03/AD03 |
| A15             | -                                       | -       | 29                              | P04/AD04 |
| C15             | -                                       | -       | 30                              | P05/AD05 |
| A16             | -                                       | -       | 31                              | P06/AD06 |
| C16             | -                                       | -       | 32                              | P07/AD07 |

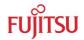

| Connector | FLA                    | SH-CAN-48P | FL             | ASH-CAN-64P   |  |
|-----------|------------------------|------------|----------------|---------------|--|
| X4        | MB90385/MB90455 series |            | MB90495 series |               |  |
| A17       | 29                     | P10/IN0    | 33             | P10/IN0/AD08  |  |
| C17       | 30                     | P11/IN1    | 34             | P11/IN1/AD09  |  |
| A18       | 31                     | P12/IN2    | 35             | P12/IN2/AD10  |  |
| C18       | 32                     | P13/IN3    | 36             | P13/IN3/AD11  |  |
| A19       | 33                     | P14/PPG0   | 37             | P14/PPG0/AD12 |  |
| C19       | 34                     | P15/PPG1   | 38             | P15/PPG1/AD13 |  |
| A20       | 35                     | P16/PPG2   | 39             | P16/PPG2/AD14 |  |
| C20       | 36                     | P17/PPG3   | 40             | P17/PPG3/AD15 |  |
| A21       | 12                     | P20/TIN0/  | 41             | P20/TIN0/A16  |  |
| C21       | 13                     | P21/TOUT0  | 42             | P21/TOUT0/A17 |  |
| A22       | 14                     | P22/TIN1   | 43             | P22/TIN1/A18  |  |
| C22       | 15                     | P23/TOUT1  | 44             | P23/TOUT1/A19 |  |
| A23       | 16                     | P24/INT4   | 45             | P24/INT4/A20  |  |
| C23       | 17                     | P25/INT5   | 46             | P25/INT5/A21  |  |
| A24       | 18                     | P26/INT6   | 47             | P26/INT6/A22  |  |
| C24       | 19                     | P27/INT7   | 48             | P27/INT7/A23  |  |
| A25       | 25                     | Vss        | 49             | Vss           |  |
| C25       | 42                     | P30        | 50             | P30/SOT0/ALE  |  |
| A26       | 43                     | P31        | 51             | P31/SCK0/RDX  |  |
| C26       | 44                     | P32        | 52             | P32/SIN0/WRLX |  |
| A27       | 45                     | P33        | 53             | P33/WRHX      |  |
| C27       | -                      | -          | 54             | P34/HRQ       |  |
| A28       | (46)                   | (P35)*2    | 55             | P35/HAKX      |  |
| C28       | 24                     | Vcc        | 56             | Vcc           |  |
| A29       | -                      | -          | 57             | С             |  |
| C29       | (47)                   | (P36)*2    | 58             | P36/FRCK/RDY  |  |
| A30       | 11                     | P37/ADTG   | 59             | P37/ADTG/CLK  |  |
| C30       | 37                     | P40/SIN1   | 60             | P40/SIN1      |  |
| A31       | 38                     | P41/SCK1   | 61             | P41/SCK1      |  |
| C31       | 39                     | P42/SOT1   | 62             | P42/SOT1      |  |
| A32       | 40                     | P43/(TX)*1 | 63             | P43/TX        |  |
| C32       | 41                     | P44/(RX)*1 | 64             | P44/RX        |  |

<sup>\*1</sup> only MB90385series

 $<sup>^{*2}</sup>$  only MB90F38xS /MB90F45xS

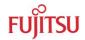

## 6 Silk-Plot of the Board

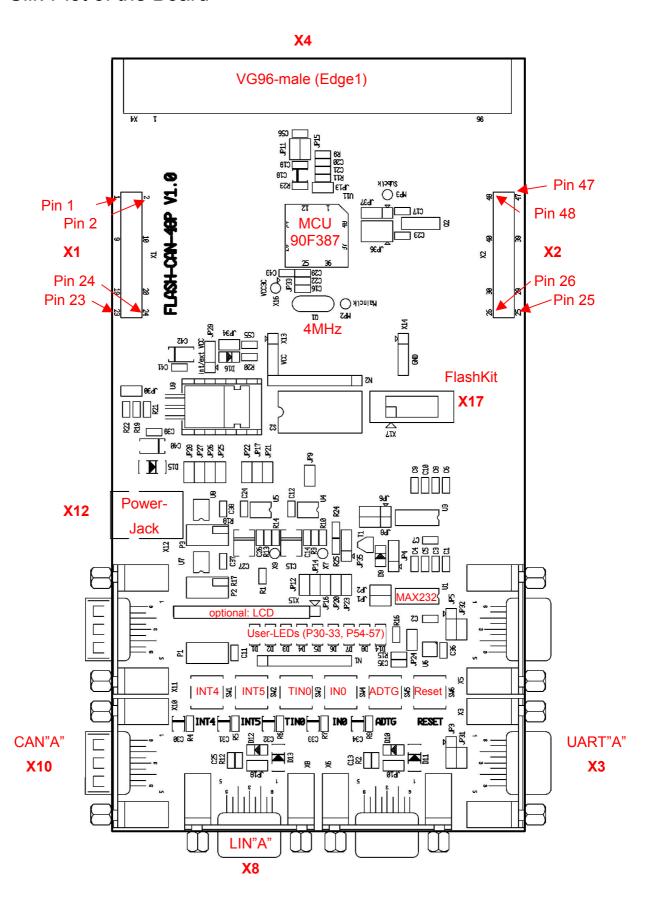

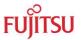

## 7 Related Products

| • | FLASH-CAN-48P-M26    | Evaluation board for MB90385 and MB90455 series with socket and MB90F387                                              |
|---|----------------------|----------------------------------------------------------------------------------------------------|
| • | FLASH-CAN-48P-90F387 | Evaluation board for MB90385 and MB90455 series with soldered microcontroller MB90F387 (without socket)               |
| • | MB2141A/B            | Emulator debugger main unit                                                                                           |
| • | MB2145-507           | Emulation adapter for MB90385 and MB90455 series                                                                      |
| • | MB2132-466           | Emulator probe cable for package (FPT-48P-M26)                                                                        |
| • | MB90V495G            | Evaluation chip for MB90385 and MB90455 series                                                                        |
| • | MB90F387             | Flash-Microcontroller with CAN and with Subclock                                                                      |
| • | MB90F387S            | Flash-Microcontroller with CAN but without Subclock                                                                   |
| • | MB90F45x             | Flash-Microcontroller without CAN but with Subclock                                                                   |
| • | MB90F45xS            | Flash-Microcontroller without CAN and without Subclock                                                                |
| • | NQPACK48SD           | Socket for package FPT-48P-M26 (Tokyo Eletech Corp. <a href="www.tetc.co.jp/e tet.htm">www.tetc.co.jp/e tet.htm</a> ) |
| • | HQPACK48SD           | Header for NQPACK48SD                                                                                                 |

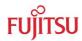

#### 8 Information in the WWW

Information about FUJITSU MICROELECTRONICS Products can be found on the following Internet pages:

Microcontrollers (8-, 16- and 32bit), Graphics Controllers Datasheets and Hardware Manuals, Support Tools (Hard- and Software)

http://www.fme.gsdc.de/gsdc.htm

Memory products: Flash, SDRAM and FRAM

http://www.fme.fujitsu.com/products/memory/index1.html

Linear Products: Power Management, A/D and D/A Converters

http://www.fme.fujitsu.com/products/linear/start.html

Media Products: SAW filters, acoustic resonators and VCOs

http://www.fme.fujitsu.com/products/media/index1.html

For more information about FUJITUS MICROELECTRONICS

http://www.fme.fujitsu.com/products/start.html

## **X-ON Electronics**

Largest Supplier of Electrical and Electronic Components

Click to view similar products for Daughter Cards & OEM Boards category:

Click to view products by Fujitsu manufacturer:

Other Similar products are found below:

MA320013 MA320017 ADZS-21262-1-EZEXT MPC574XG-176DS MPC5777C-516DS MPC5777M-512DS 1585396-1 1585939-1

IMXEBOOKDC4 20-101-1254 27911 ADZS-USBLAN-EZEXT MA160016 MPC5777C-416DS SPC56ELADPT144S TMDXRM46CNCD

MPC574XG-324DS MIKROE-2051 DM160216 SPC560B64A100S MA180036 MPC5777M-416DS SPC564AADPT324S

KITMPC5643DBEVM Y-RH850-P1XC-100PIN-PB-T1-V1 P0531 P0431 MIKROE-1289 2711 P0504 EV-ADUCM350-BIO3Z

IRAC1161-T0220 QB-R5F104LE-TB 1130 MA160015 MA180033 MA240026 MA320014 MA330014 MA330017 MCIMXHDMICARD

TLK10034SMAEVM TMDSCNCD28054MISO TMDXSDV6467T TOOLSTICK330DC TOOLSTICK360DC MIKROE-2152 MIKROE-2154 MIKROE-2381 MIKROE-2458